**G**uten **A**ppetit **S**ervice **T**eam Liana Sperk

# **Die Mittagsverpflegung in der Mensa**

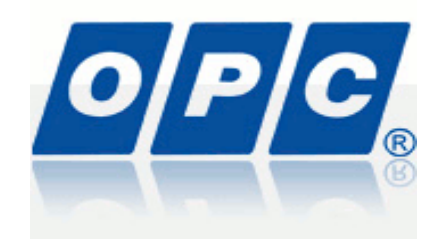

**Wie funktioniert die Bestellung?**

*Link zur Bestellung*

<https://www.opc-asp.de/eg-halle/>

Einloggen

Kartennummer: rechts oben auf der Mensakarte

Passwort: Unten links auf der Mensakarte (Kombination aus Zahlen und Buchstaben)

Das Menüangebot kann hier eingesehen und durch einfaches Anklicken ausgewählt werden.

## *Bitte bestellen Sie jeweils bis spätestens zum 20. des laufenden Monats für den Folgemonat.*

## **Wie funktioniert die Abmeldung**?

Bis 8.30 Uhr können Sie das bestellte Menü für den laufenden Tag via Internet abmelden, nutzen Sie auch hierfür den Link:

## <https://www.opc-asp.de/eg-halle/>

Abmeldungen werden direkt im Folgemonat berücksichtigt.

Das Essengeld wird per SEPA-Lastschrift bis zum 5. des laufenden Monats abgebucht.

### **Was ist bei einem Verlust der Mensakarte zu tun?**

Sie können die Mensakarte sperren lassen, damit keine unrechtmäßigen Handlungen durch Fremdpersonen durchgeführt werden können.

Es wird eine Ersatzkarte erstellt, die mit einer Gebühr von 6,00 Euro berechnet wird.

Die notwendigen Daten werden auf die neue Mensakarte übertragen.

Bitte wenden Sie sich an das

**Guten Appetit Service Team Liana Sperk Tel. 0345-68538384**

Vielen Dank!